## Add Pdf links in the material pages

- 1. First **login** to your account
- 2. Hover **Content** click the **Media**, upload all the pdf files under the **pdf folder** just created or you may also create a specific name.

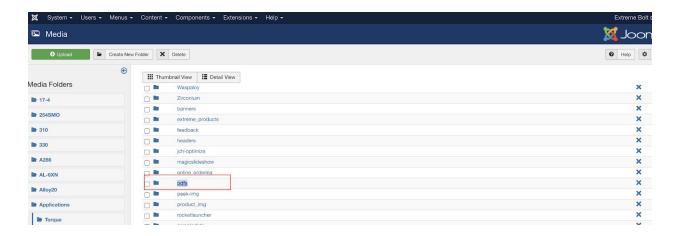

- 3. After successfully adding the pdf files in the media, go to **Articles** search for the name of the material page to add the pdf files.
- 4. Highlight the specific text you want to add the a pdf link.

  Click the chain icon at the top corner of the content. \*please see the image

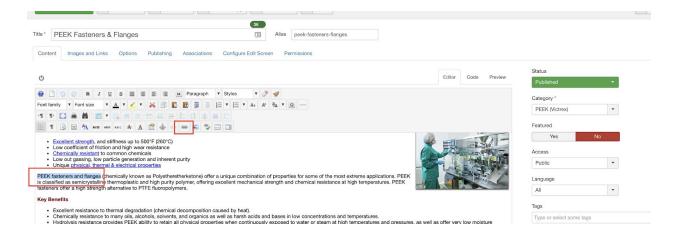